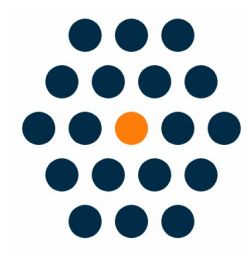

# **Magento Custom Shipping**

# **V1.x for M2**

# **User Guide /** *SunflowerBiz*

## **Table of Contents**

- 1. Installation
- 2. Configure Shipping module
- 3. Manage Table Rate
- 4. Add Rule
- 5. Choose products
- 6. Set priority
- 7. Notifications

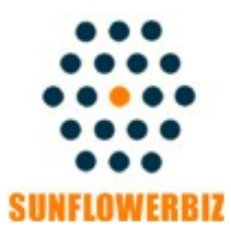

Email: yolanda\_txw@hotmail.com Web: [www.sunflowerbiz.com](http://www.sunflowerbiz.com/) Profile: www.freelancer.com/u/SunflowerBiz.html

#### **Installation:**

**-From your base Magento2 directory -> app -> code (you may have to create this directory), create Sunflowerbiz directory to your app/code directory.**

**-From the base Magento2 directory, upload the contents of 'Customshipping' directory to 'app/code' directory of your Magento installation**

**-Enable the module by running the following commands on the root of your Magento installation:**

**bin/magento module:enable --clear-static-content Sunflowerbiz\_Customshipping bin/magento setup:upgrade**

**--------------------**

**The following commands should work even in windows with the forward slash swapped for back.**

**php bin/magento cache:clean php bin/magento setup:upgrade php bin/magento setup:di:compile php bin/magento setup:static-content:deploy.**

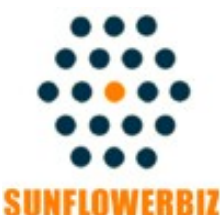

Email: yolanda\_txw@hotmail.com Web: [www.sunflowerbiz.com](http://www.sunflowerbiz.com/) Profile: [www.freelancer.com/u/ SunflowerBiz.html](http://www.freelancer.com/u/SunflowerBiz.html)

### **Configure Shipping module**:

#### **Configure custom shipping module in admin->stores->configuration ->sales->shipping method:**

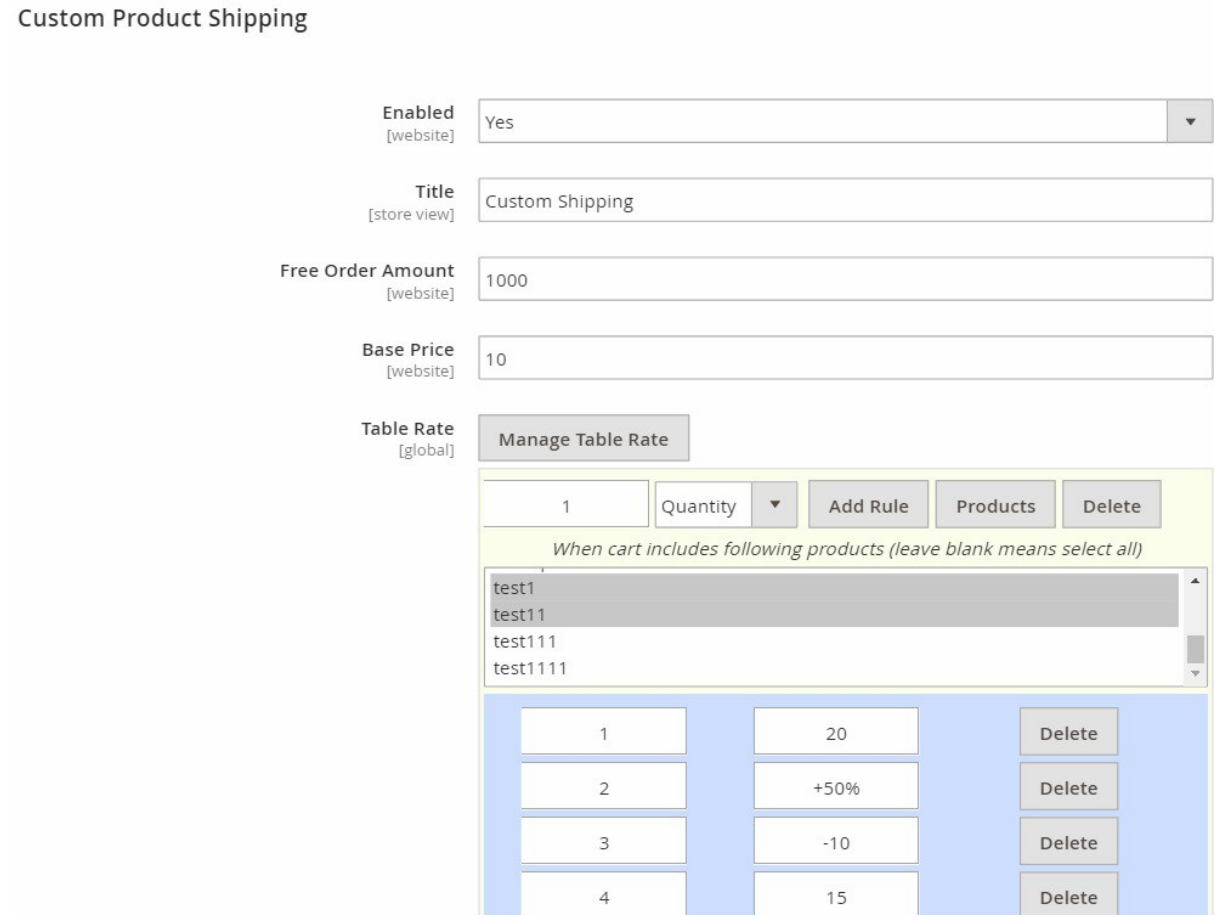

**Title:** Shipping method name to display in front

**Free Order Amount:** apply free shipping when order amount>=free order amount

**Base Price:** fixed shipping cost (flat rate) applied to all products if no other rules set

## **Manage Table Rate**

Click"Manage Table Rate" button to set shipping rules.

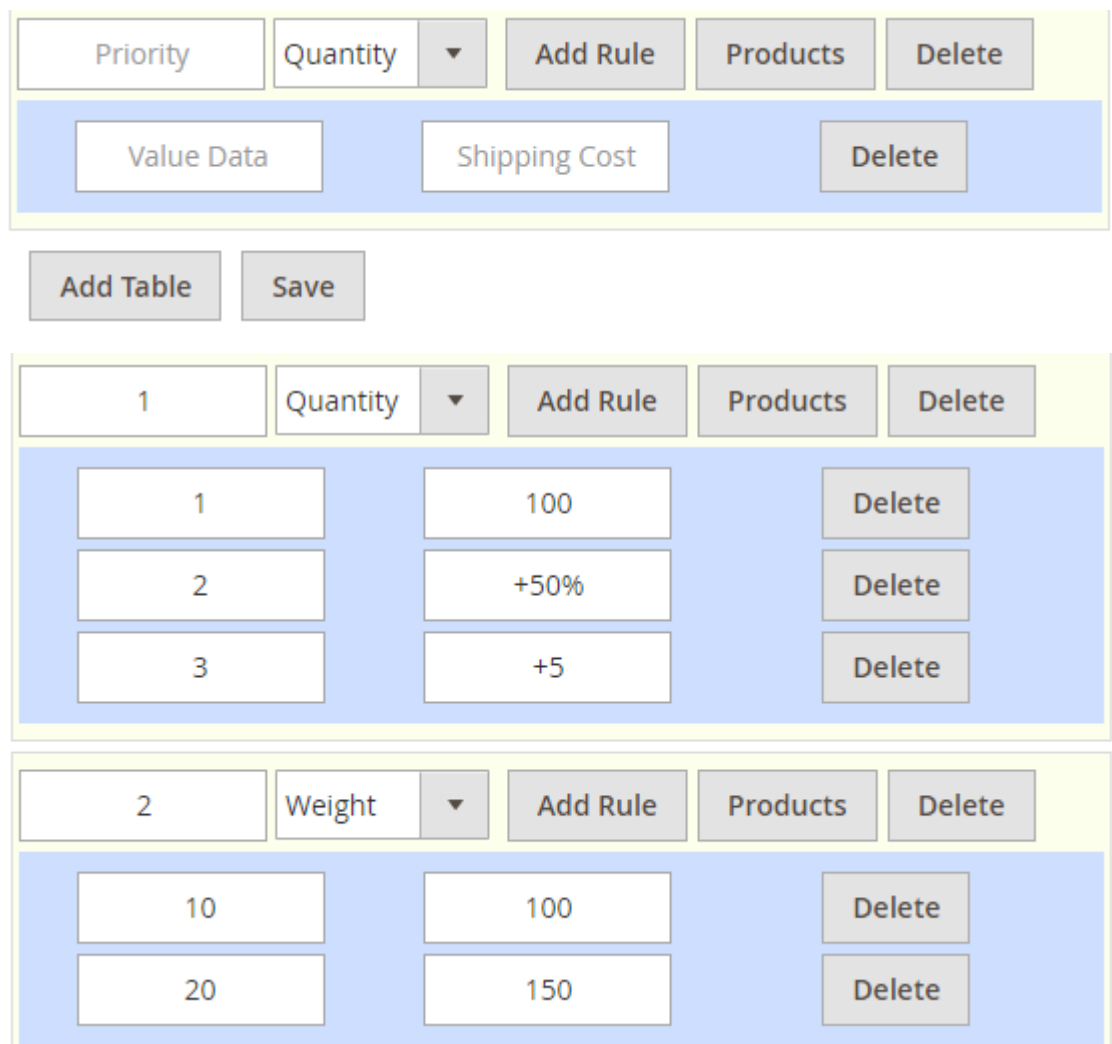

Add table: add a new shipping table

**Add rule:** add a new shipping rule

**Priority:** set priority. Larger number, higher priority.

**Value Data:** input quantity/weight value

**Shipping cost:** shipping cost value. Allows "fixed value,%,+/-fixed value,+/-%" **Quantity:** set shipping cost based on quantity of purchased products. **Weight:** set shipping cost based on weight of purchased products.

### **Add Rule**

1) Choose"Quantity" or "Weight" to set shipping cost based on quantity or weight. 2) Click"Add Rule"

*Example1, choose "quantity"*

*Add value data and shipping cost like below:*

*1 100*

*2 +50%*

*3 -5*

*It means: If purchase 1 product, shipping cost is 100. If purchase 2 products, shipping is 100+50%\*100=150 If purchase 3 products, shipping is 100-5=95*

#### **Note:**

- If you set 1st product shipping cost as a fixed value like "100" in our example, other shipping cost will be calculated based on 1st product shipping cost.
- If you don't set it, shipping cost will be calculated based on "base price".

#### Example 2, choose "weight"

*Add value data and shipping cost like below:*

*100 50% 200 +5*

*Weight unit uses store default weight unit.* 

*It means: If purchase 100 unit weight, shipping cost is base price\*50% If purchase 200 unit weight, shipping cost is base price+5*

## **Choose "Products"**

Click "Products" to choose products to apply shipping rule

#### **Note:**

- *if no products are selected, means the shipping rule apply to all products.*
- *If one product was selected for multi shipping rules, will apply the higher priority to calculate final shipping cost.*

### **Set Priority for shipping rule**

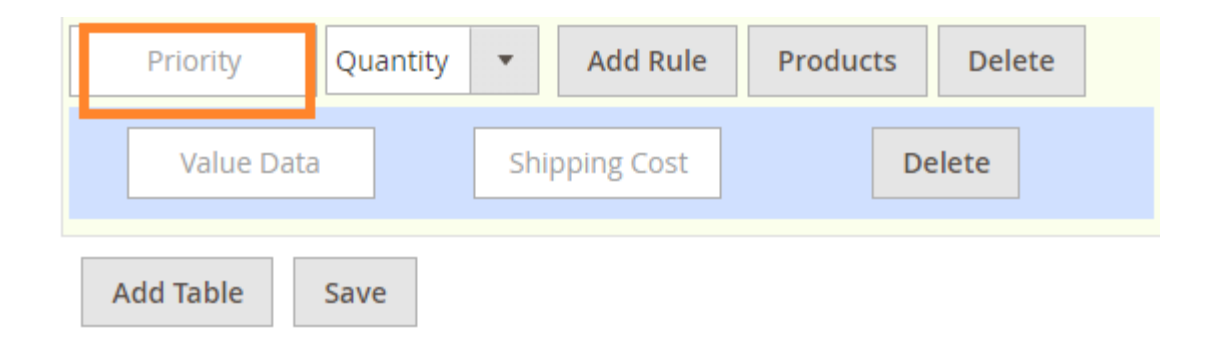

- Set priority for each shipping rule. Larger number, higher priority.
- If apply multi shipping rules, system will choose the highest priority shipping rule to calculate the final shipping cost. **Only one shipping rule with the highest priority will be applied.**

### **Notifications**

- **1. Support Magento 2.x**
- **2. Support Magento Community and Enterprise.**

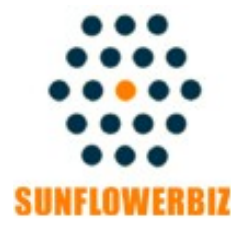

Email: yolanda\_txw@hotmail.com Web: [www.sunflowerbiz.com](http://www.sunflowerbiz.com/) Profile: www.freelancer.com/u/SunflowerBiz.html